#### Annual Information Statement (AIS)

**Deepak Bhholusaria** 

Chartered Accountant DAKSM\* & Co LLP

\* दक्षम

# What is AIS? What is TIS?

AIS & TIS

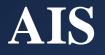

- Annual Information Statement (AIS) is comprehensive view of information for a taxpayer displayed in Form 26AS.
- It is not a replacement of 26AS, but an extension of it.

#### **Key objective of AIS**

• Display complete information to the taxpayer

• Promote voluntary compliance and enable seamless prefiling of return

• Deter non-compliance

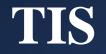

- Taxpayer Information Summary (TIS) is an information category wise **aggregated** information **summary** for a taxpayer.
- It shows processed value (*i.e. value generated after deduplication of information based on pre-defined rules*) and derived value (*i.e. value derived after considering the taxpayer feedback and processed value*) under each information category (e.g. Salaries, Interest, Dividend etc.).
- The derived information in TIS will be used for prefilling of return, if applicable

## Legal Background

AIS & TIS

#### Notification No. 30/2020 dated 28<sup>th</sup> May 2020

#### **Rule 114-1: Annual Information System**

- The Pr. DGIT/ DGIT (Systems) or any person authorised by him
- Shall upload in *the <u>registered</u>* account of the assessee an annual information statement <u>in</u> Form No. 26AS
- Containing the information specified in column (2) of the table
- which is in his possession
- within three months from the end of the month in which the information is received by him

#### Notification No. 30/2020 dated 28th May 2020

| Sl# | Nature of information                                       |
|-----|-------------------------------------------------------------|
| 1   | Information relating to tax deducted or collected at source |
| 2   | Information relating to specified financial transaction     |
| 3   | Information relating to payment of taxes                    |
| 4   | Information relating to demand and refund                   |
| 5   | Information relating to pending proceedings                 |
| 6   | Information relating to completed proceedings               |

#### Notification No. 30/2020 dated 28<sup>th</sup> May 2020

| Form 2645 | Annual Information Statement | Financial Year:<br>XXXX-XX  |
|-----------|------------------------------|-----------------------------|
| Form 26AS | [See rule 114-I ]            | Assessment Year:<br>XXXX-XX |

Part A

| Permanent Account Number:    | Aadhaar Number: |  |
|------------------------------|-----------------|--|
| Name :                       |                 |  |
| Date of Birth/Incorporation: |                 |  |
| Mobile No. :                 |                 |  |
| Email Address :              |                 |  |
| Address:                     |                 |  |

#### Part B

| Sl. No | Nature of information                                           |  |
|--------|-----------------------------------------------------------------|--|
| 1.     | Information relating to tax deducted or collected at source     |  |
| 2.     | Information relating to specified financial transaction         |  |
| 3.     | Information relating to payment of taxes                        |  |
| 4.     | Information relating to demand and refund                       |  |
| 5.     | Information relating to pending proceedings                     |  |
| 6.     | Information relating to completed proceedings                   |  |
| 7.     | Any other information in relation to sub-rule (2) of rule 114-I |  |

[Notification No. 30/2020/F. No. 370142/20/2020-TPL]

,,

# How one can download AIS/TIS?

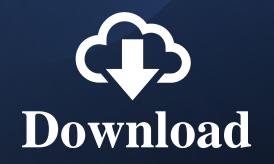

#### Download

- Login to Income tax e-filing portal (<u>www.incometax.gov.in</u>)
- Click on Services ➤ Annual Information Statement (AIS)
- AIS home page will open in new pop-up window

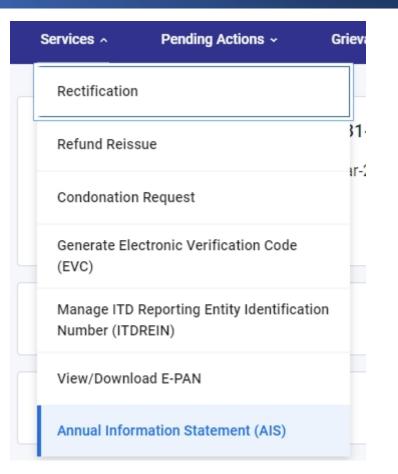

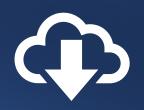

#### **AIS download formats**

• PDF format

•JSON format – *To provide feedback* 

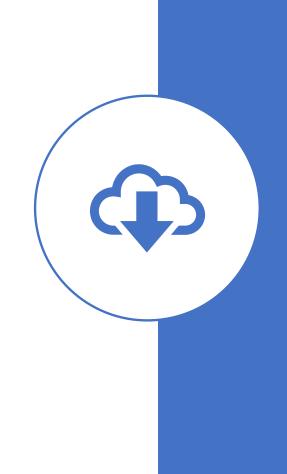

## View AIS

#### How to view AIS?

- 1. Download pdf file of AIS and view
- 2. View AIS/TIS online
- 3. View AIS through offline java utility

#### **PDF view**

18 character Password (in caps) to view:

<PAN in Caps> followed by < DoB in DDMMYYY>

E.g., AEPPX1234L12111970

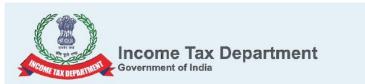

Annual Information Statement (AIS)

Permanent Account Number (PAN)

Aadhaar Number XXXX XXX X 4, 71

Mobile Number 9811575565

E-mail Address DEEPAK@BHOLUSARIA.COM

Name of Assessee

DEEPAK BHOLUSARIA

Insight

Financial Year 2020-21 Assessment Year 2021-22

Address

Part A

A FI/DBAAAFI

Date of Birth

1: /1975

211-212, AMBA TOWERS, SECTOR 9, NAHARPUR, NORTH WEST DELHI, 110085, DELHI

------ Annual Information Statement (Part B) ------

(All amount values are in INR)

Part B1-Information relating to tax deducted or collected at source

Dividend

#### **Online view**

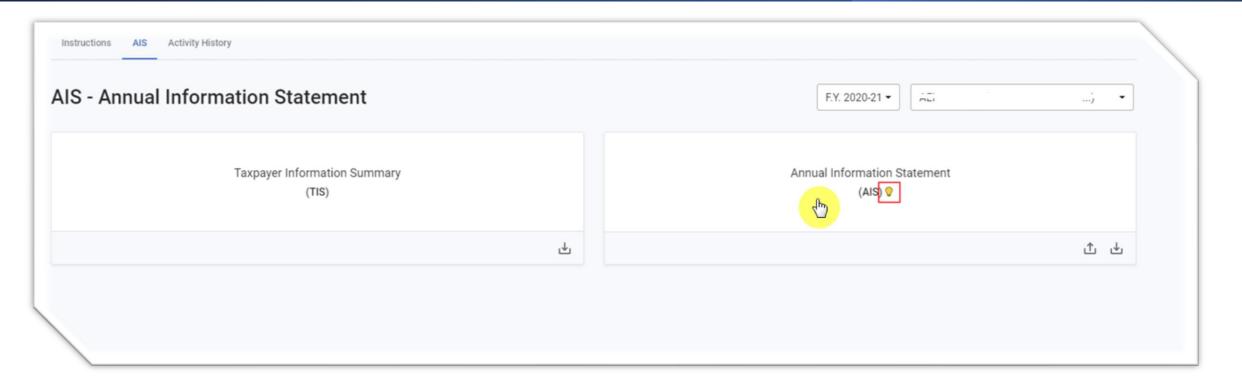

#### Hover over desired area of screen (AIS / TIS) and click

#### **Online view**

| axpayer Information Sumary Annual Informa     |                                   | F.Y. 2020-21 - AAAAA999999A (I NAME SURNAME ) |                             |               |
|-----------------------------------------------|-----------------------------------|-----------------------------------------------|-----------------------------|---------------|
| General Information                           |                                   |                                               |                             | F.Y. 2020-21  |
| Permanent Account Number (PAN)<br>AAAAA9999A  | Aadhaar Number                    | Name of Assessee<br>NAME SURNAME              | Date of Birth<br>30-02-1912 |               |
| Mobile Number                                 | E-mail Address<br>name@domain.com | Address                                       |                             |               |
| Taxpayer Information Summary (T               | IS)                               |                                               | Processed Value             | Derived Value |
| > Dividend                                    |                                   |                                               | 6,808                       | 6,808         |
| > Interest from savings bank                  |                                   |                                               | 20,884                      | 20,884        |
| > Interest from deposit                       |                                   |                                               | 1,23,582                    | 1,23,582      |
| > Purchase of immovable property              |                                   |                                               | 2,08,05,173                 | 69,59,418     |
| <ul> <li>Purchase of time deposits</li> </ul> |                                   |                                               | 10,00,000                   | 10,00,000     |

#### **Offline utility view – Download AIS json file**

- 1. Login to AIS portal
- 2. Click on ASI download icon
- 3. Choose todownload AIS-JSON from pop-up

| Annual Infor                                                                                                    | rmation Statement<br>(AIS) 💡                                                     |
|----------------------------------------------------------------------------------------------------|----------------------------------------------------------------------------------|
| Download                                                                                                    | ث<br>×                                                                           |
| Annual Information Statement (AIS) - PDF                                                                                                    | Download                                                                         |
| Annual Information Statement (AIS) - JSON (for AIS Utility)<br>To use this JSON, download the AIS Utility from the Resources section.                                                                                                    | Download                                                                         |
| AIS Consolidated Feedback (ACF) - PDF                                                                                                    | Download                                                                         |
|                                                                                                    |                                                                                  |
| The downloaded PDF will be password protected. To open the file, you will need to enter the combinat date of birth in case of individual taxpayer or date of incorporation/ formation for non-individual taxpa space. For example, if the PAN is AAAAA1234A and the date of birth is 21st January 1991 then your p AAAAA1234A21011991. | ion of the PAN (in upper case) and the<br>yer in the format ddmmyyyy without any |

#### **Install offline JAVA utility**

| AIS Resources Rate Us Help                                               |                |                     | Session time 16 : 07 | 1. | Login to AIS<br>portal         |
|--------------------------------------------------------------------------|----------------|---------------------|----------------------|----|--------------------------------|
| User Manual Training Material Utility 2                                  |                |                     |                      | 2. | Click on<br><i>Resources</i> ≻ |
| Document Name AIS Utility                                                | Version<br>1.0 | Date<br>28-0CT-2021 | Download             |    | Utility ≻<br>Download icon     |
| Note: Before installing the new version of AIS Utility on your system, p | ads            | ··· ☆               | 3                    | 3. | Run AIS utility                |

#### **Run offline JAVA utility**

| AIS Utility                                               |                                                                                                    |                                 |
|-----------------------------------------------------------|----------------------------------------------------------------------------------------------------|---------------------------------|
| Overview An                                               | Confirmation 2                                                                                                    |                                 |
| Overview An<br>Overview                                   | Enter Password                                                                                                    | Ø                               |
| The AIS Utility has been de mode.<br>General Instructions | To import the file, you will need to enter the combination of the PAN (in u<br>the date of birth in case of individual taxpayer or date of incorporation/ f<br>non-individual taxpayer in the format ddmmyyyy without any space. For<br>PAN is AAAAA1234A and the date of birth is 21st January 1991 then you<br>be AAAAA1234A21011991. | ormation for<br>example, if the |
| 1. To get started down<br>2. Br<br>Information            | 3                                                                                                    | Confirm                         |
| AIS file imported                                         | successfully for PAN and Financial Year 2020-21                                                                                                    |                                 |
|                                                           | Ok                                                                                                    |                                 |

- 1. Click import
- Select downloaded JSON file
- 3. Enter 16-characterpassword (similarto pdf) and confirm

#### **Run offline JAVA utility**

>

Purchase of immovable property

TDS-194IA(P)

|        | AIS Utility                                  |                            |                                                                      |                                  |                                                | — 🗆 🗙                                                                             |
|--------|----------------------------------------------|----------------------------|----------------------------------------------------------------------|----------------------------------|------------------------------------------------|-----------------------------------------------------------------------------------|
| Import | Save Export                                  |                            |                                                                      |                                  |                                                |                                                                                   |
| Ove    | rview Annual Information State               | ment (AIS)                 |                                                                      |                                  |                                                |                                                                                   |
|        |                                              |                            |                                                                      |                                  | All values are in INR unless specified and hav | AIS (JSON) Downloaded on 16-Nov-2021<br>e been rounded off to the nearest integer |
| Part A | - General Information                        |                            |                                                                      |                                  |                                                | F.Y. 2020-21                                                                      |
| Perm   | anent Account Number (PAN)                   | Aadhaar Number             | Ni                                                                   | ame of Assessee                  | Date of Birth                                  |                                                                                   |
| Mobi   | le Number                                    | E-mail Address             | Ad                                                                   | ddress                           |                                                |                                                                                   |
|        |                                              |                            |                                                                      |                                  |                                                |                                                                                   |
| Part B |                                              |                            |                                                                      |                                  |                                                |                                                                                   |
| TDS/   | TCS Information SFT Information              | Payment of Taxes Demand an | nd Refund Other Information                                          |                                  |                                                |                                                                                   |
| Part B | 1-Information relating to tax deducted or co | illected at source         |                                                                      |                                  |                                                | 📮 Filter                                                                          |
|        | INFORMATION CATEGORY                         | INFORMATION CODE           | INFORMATION DESCRIPTION                                              | INFORMATION SOURCE               | COUNT                                          | AMOUNT                                                                            |
| >      | Dividend                                     | TDS-194                    | Dividend received (Section 194)                                      | DLF LIMITED (DELD00585E)         | 1                                              | 80                                                                                |
| >      | Interest from deposit                        | TDS-194A                   | Interest other than "Interest on Securities" received (Section 194A) | STATE BANK OF INDIA (MUMS86175F) | 20                                             | 96,301                                                                            |
| >      | Interest from deposit                        | TDS-194A                   | Interest other than "Interest on Securities" received (Section 194A) | KARNATAKA BANK LTD (DELK05903C)  | 22                                             | 19,659                                                                            |

2

69,59,418

Purchase of immovable property (Section

194IA)

## Feedback

#### Feedback?

Following types of feedback on the information can be submitted:

- a. Information is correct
- b. Information is not fully correct
- c. Information relates to other PAN/Year
- d. Information is duplicate / included in other information
- e. Information is denied
- f. Customized Feedback (based on information category)

#### **Impact of feedback**

- Based on the feedback submitted on the information, the modified value will be calculated
- The same will be displayed in brackets along with the reported value of that information
- It will also be aggregated and displayed at information source level
- Modified value will be utilised to update the derived value in TIS view.

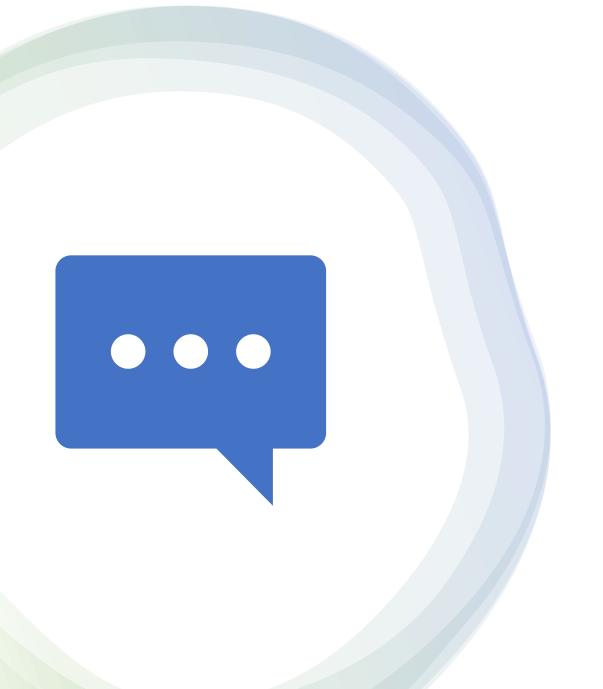

## Is it mandatory to provide feedback?

#### **Providing feedback**

- Providing feedback is optional
- •If everything is correct, then no need to provide feedback
- •However, there may be some overlap / duplication (TDS return vis-à-vis SFT), then in such scenarios
  - it is advisable to provide feedback

#### Can I revise / modify my feedback?

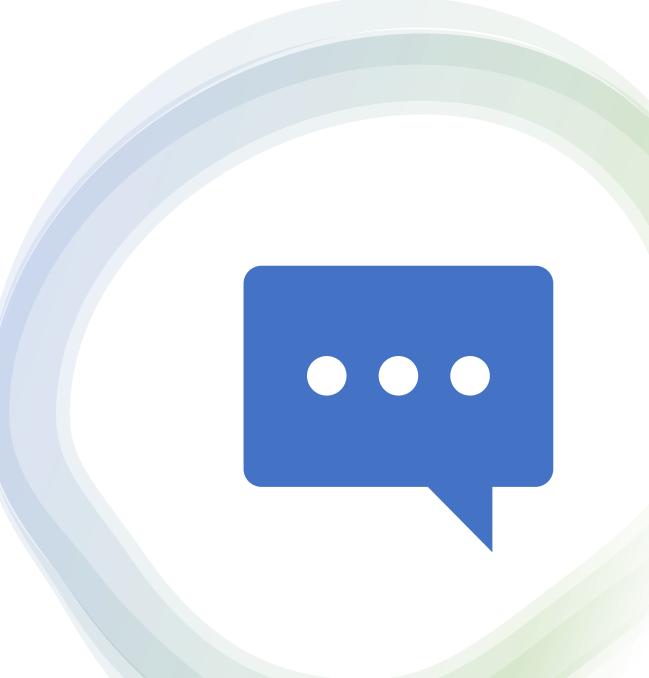

#### **Modification in feedback**

Yes, modification in earlier feedback is possible (*with reasons for modifications*) !
All feedbacks and its modifications are recorded in AIS and are available for download

view.

#### Ways to file feedback

- •Online Open AIS / TIS and record your feedback
- •Offline Use offline utility to record feedback and upload such feedback to portal

#### **Communication from department**

| 「 🗄 り う ↑ ↓ マ 🛛 Acknowledgement Receipt of Annual Information Statement (AIS) feedback for F.Y. 2020-21                                                                                                    | [Transaction Number: 1611202114011465] - Message (HTML) 📧 - 🗆 X                                                                                                    |
|----------------------------------------------------------------------------------------------------|----------------------------------------------------------------------------------------------------|
| File     Message     Help     Attachments     Q     Tell me what you want to do       Image: Comparison of the print attachment     Image: Comparison of the print attachment     Image: Comparison of the print attachment     Image: Comparison of the print attachment     Image: Comparison of the print attachment       |                                                                                                    |
| Print       Attachment       As       Attachments       All       Message         Actions       Save to Computer       Save to Cloud       Selection       Message         Acknowledgement       Receipt of Annual Information Statement (AIS) feedback for F.Y.                                                              |                                                                                                    |
| Noreply@insight.gov.in           To         ● JELF.H.@or.focds.htm.accin.           XXXr.puccusX_2020-21_AFA_1611202114011465.pdf         ✓           71 KB         ✓                                                                                                    | 8 23262724                                                                                                    |
| Dear I<br>Thank you for submission of feedback on your Annual Information Statement (AIS) F<br>as a password protected file.                                                                                                    | Dear (XXXPR2535X), Your Annual Information Statement PDF for F.Y. 2020-21 is now ready. Please visit<br>Compliance Portal (AIS Homepage) to download - Insight Support         |
| You can also download the Acknowledgement receipt from Compliance Portal (A<br>To open this file, please enter the combination of the PAN (in upper case) and y<br>ddmmyyyy without any space. For example- AAAAA1234A12101991 (where PA<br>In case the feedback status is "Partially Accepted" or "Rejected", please check t | Today                                                                                                    |
| after resolving the errors.<br>For more information on the rejection reasons, please refer to "AIS Utility" section<br>You can also seek assistance by using 'Contact Us' or 'Raise/View Ticket Status' option                                                                                                    | Dear (XXXPB0205X), Thank you for submission of feedback on AIS. The same is being processed                                                                                    |
| Sincerely,<br>Insight Support                                                                                                    | currently. Please login after 24 hours to check the status of the feedback submitted - Insight Support                                                                         |
| Income Tax Department Please add noreply@insight.gov.in to your whitelist or safe sender list to prevent emails from this sender h                                                                                                    | Dear (XXXPB0205X), Thank you for submission of feedback on AIS. Your AIS Feedback file is processed<br>and acknowledgement has been sent on registered email - Insight Support |
|                                                                                                    | SMS from Department                                                                                                    |

# Questions

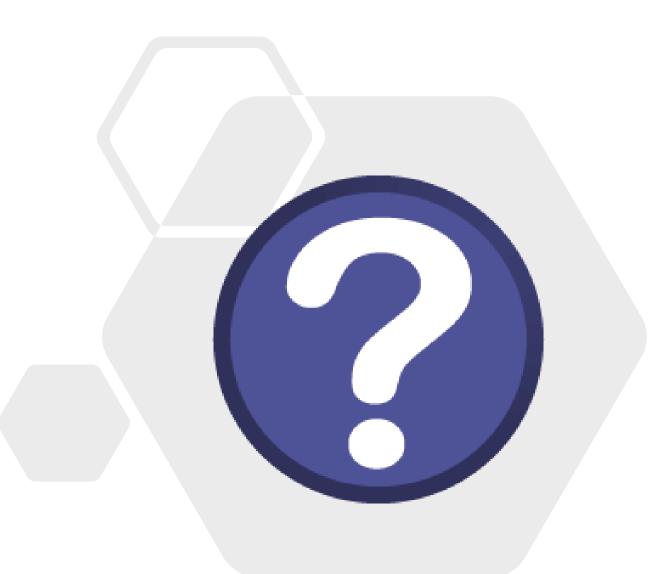

#### **Contact us**

#### **Deepak Bhholusaria**

Noida #1016, 10<sup>th</sup> Floor, Wave Silver Tower, Sector 18 Noida 201301, UP

**Delhi** 1155, Vikaskunj Vikaspuri, Delhi 110018

#### Mumbai

1208, Kanakia Wall Street, Near Holy family church, Chakala, Andheri East Mumbai – 400093 , Maharashtra Phone: +91 (120) 297-0016, 297-0216 Mobile: +91 9811 575 565 Email ID: <u>webinars@daksm.com</u> Facebook: deepak.bholusaria